## **Health Report**

The RiskVision Health Report is intended to provide you information on the status of your RiskVision deployment. You can use this information to better understand how the RiskVision system is being used, the deployment architecture, and whether you possess the proper license entitlements.

You can also send the data in the Health Report to Resolver Support to help with troubleshooting issues that you are experiencing.

## **Change How Often Health Reports Are Sent:**

- 1. Go to **Administration**>**Server Administration**.
- 2. Select the **Configuration** tab.
- 3. Click **Edit**
- 4. In the **Interval to send the Health Report (Days)** field, enter the interval by which Health Reports should be sent.
- 5. To disable sending Health Reports to Resolver, select No.
- 6. Click Save

## **View the Health Report:**

In the **Administration** application, go to **Administration** > **Server Administration**, and click **Health Report** tab.

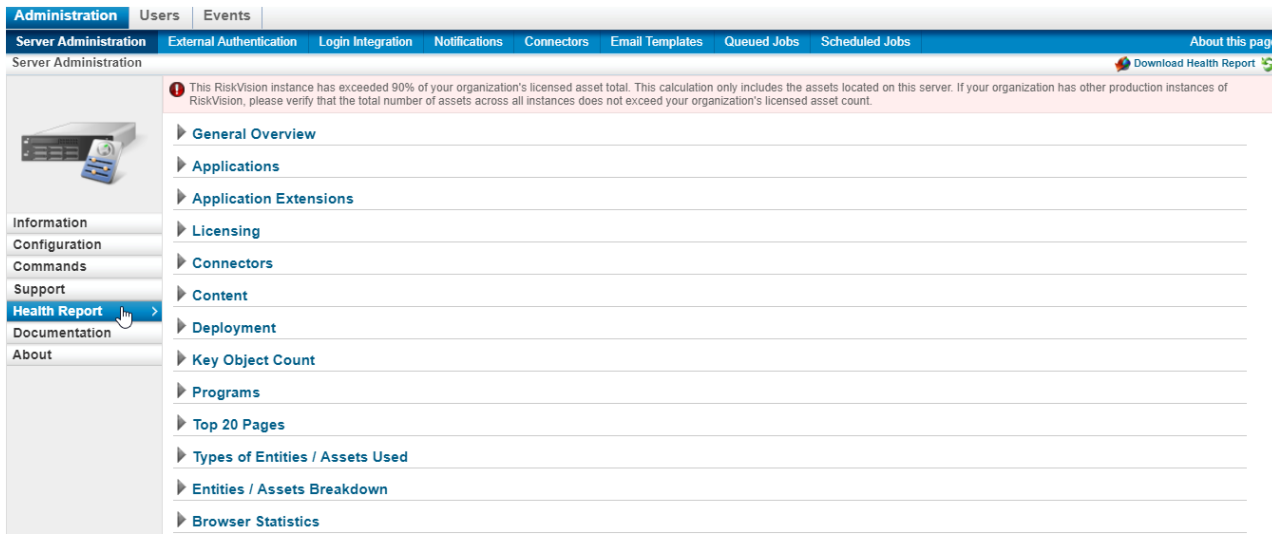

The Health Report contains the following information that you can view and download:

- **General Information**. Provides the basic details, such as your organization name, domain name, and entity licensing information.
- **Applications**. Provides a list of RiskVision licensed applications and the number of licensed users. It helps in tracking the application status that

is installed in your environment and also the number of users using the application. An icon signifies that an application is licensed and an

icon signifies  $\bigotimes$  that an application is not installed; because you do not possess the application.

**Application Extension**: Provides a list of RiskVision extended applications that are installed in your environment and helps you keep track of

extended application's license status. An icon signifies  $\blacklozenge$  that the extended application is licensed and an icon signifies  $\clubsuit$  that an application is not enabled.

- **Licensing**. Provides a count of connectors, assets, and vendors that are licensed, active and delta.
- **Connectors**. Provides a list of RiskVision licensed Connectors that are used and unused. The connectors that are in use allows you to view the physical location details, such as version and hostname, and activity details, such as entities import count and last updated.
- **Content**. Provides a list of all the content under the RiskVision group in the content tree.

**Deployment**. Provides details about the RiskVision deployment. Data, such as version, operating system, hostname, IP address, domain name, and last started on provides the location of RiskVision Server, database server, Report server, or Services. If you have moved any of the RiskVision installed components to a new host, the deployment section will reflect the details of the component correctly after you restart the services specific to that relocated component. For example, when you deploy the database server on a new host, you must restart the RiskVision Tomcat service to obtain the latest deployment details. Any obsolete deployment details of a component remain in the deployment section. To delete such components, check the box next to a component, and click **Delete**.

For MySQL database that is deployed on a separate machine other than the RiskVision server, the operating system value is displayed as "N/A.' Because an underlying firewall that exists between the RiskVision server machine and the database machine may not provide access to the operating system details of the database.

- **Key Object Count**. Provides a list of object count for each key object type across all RiskVision applications.
- **Programs**. Provides a list of programs grouped by application. Each program summarizes the count of assessments, controls, and control results. In addition, any programs that were using draft content in a version earlier than 8.0 will appear in the Programs Using Draft Content section. Programs using draft content are shown in red and have a number of issues associated with them. Hence, the draft content used on all such programs must be migrated to the latest version. For step-by-step information on how to migrate draft content, contact Customer Support to obtain the *Migrating Draft Content* technical notes.
- **Documents**: Shows the number of attachments and their size.
- **Top 20 Pages**. Provides a list of top 20 pages with a metric value displaying the number of times a page is accessed.
- **Types of Entities/Assets Used**: Provides a list of entities/assets available in the RiskVision application.
- **Entities/Assets Breakdown**. Provides a count of entities category wise. The available entity categories are discovered, unmanaged, managed, non-vendor, and vendor.
- **Browser Statistics**. Displays a list of web browsers and the number of times the web browser was used by users for accessing the RiskVision applications.